# 尿蛋白生物标志物数据库 标注应用案例

Medportal 是一个本体资源库,目前提供了 44 个本体,172 万多条术语。利用这些丰富 的资源可以完成对项目中相关术语的注释工作。本应用将以"尿蛋白生物标志物数据库"为例 详细讲解使用 Medportal 提供的本体术语完成疾病名称注释工作的完整流程。

# 一、 **"**尿蛋白生物标志物数据库**"-UPBD** 介绍

尿蛋白生物标志物数据库(Urinary Protein Biomarker Database, UPBD)提供了有关尿 生物标志物或从已发表的文献汇编的候选生物标志物的信息。该数据库包含了对患者或实验 动物尿液标本的蛋白质组学和非蛋白质组学的研究。一旦一种蛋白质或肽被报道在疾病组和 对照组之间或在不同疾病阶段之间表达不同,它就被视为候选生物标志物。通过该数据库的 应用,您可以更全面地了解泌尿系生物标志物及其相关疾病的发病机制,为进一步的深入研 究提供有益参考。本文档重点介绍如何使用 Medportal 中的本体术语来对 UPBD 数据库中的 疾病名称进行注释。

示例如下:

1)选择 UPBD 中的疾病名称

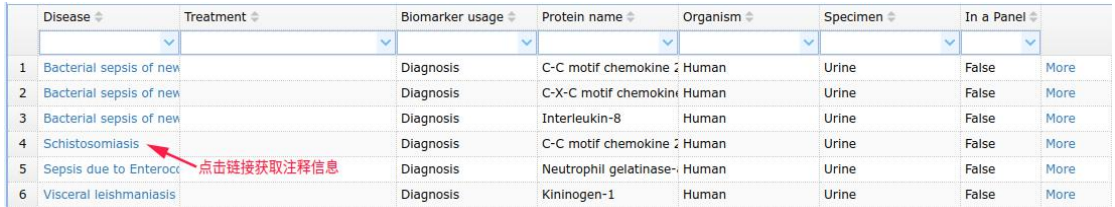

2)点击链接,查看 Medportal 中相应本体提供的术语名称、定义等注释信息。

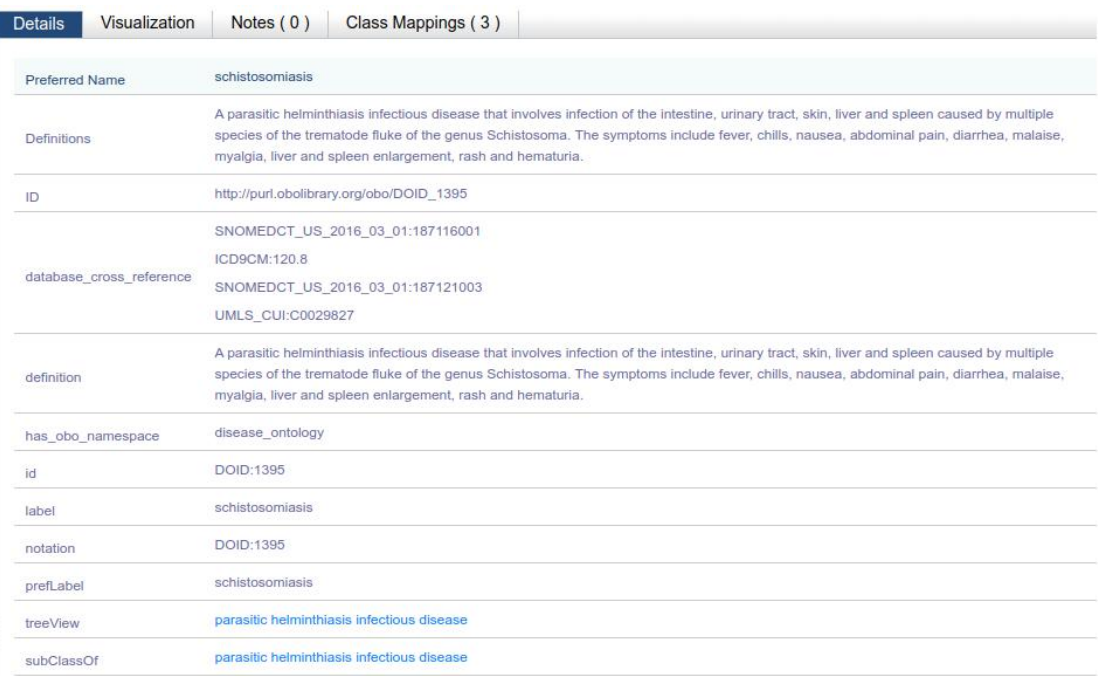

# 二、使用 **Medportal** 完成对 **UPBD** 的注释

# **2.1** 需求和分析

支持尿蛋白生物标志物研究的语义注释。 目前还没有单个本体可以满足需求,需要多本体联合才能支持完整的语义结构。

## **2.2** 设计原则

遵循 OBO Foundry 原则。

尽可能的重用 Medportal 本体中的术语。

使用疾病本体(Disease Ontology,DO)(https://disease-ontology.org/)作为主术语集 并集成其它本体中的术语。DO 本体的 ID 为 DOID。

# **2.3** 为什么选择 **DO** 作为主术语集

它覆盖了疾病的主要方面。

包含了对其他临床术语的交叉引用(如:MESH、OMIM、ICD9CM、ICD10CM、 NCI Thesaurus、SNOMED CT、Orphanet-Rare Diseases 等)。

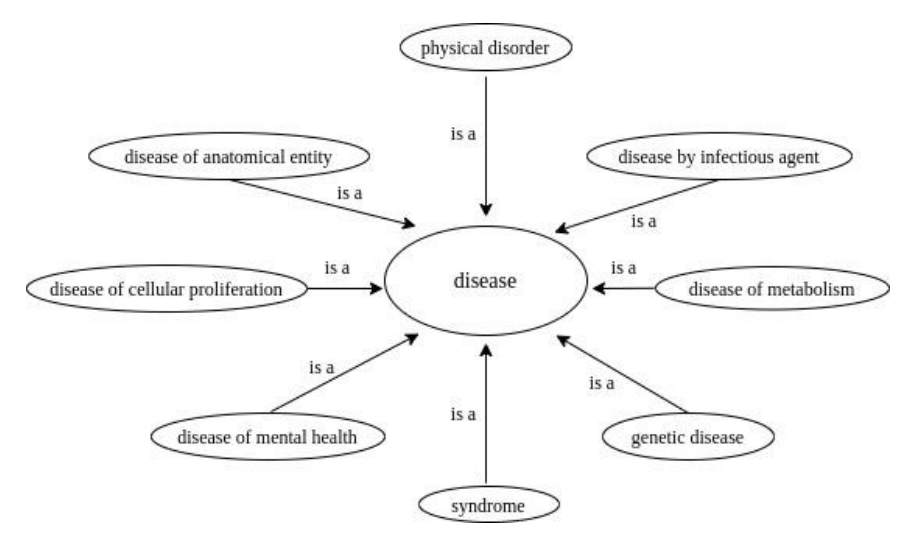

DO 疾病分类结构图

### **2.4** 实现过程

#### **2.4.1** 整理尿蛋白生物标志物关联的疾病名称

作为示例,我们只选取了尿蛋白生物标志物关联的 5 种参考疾病, 如表 1 所示:

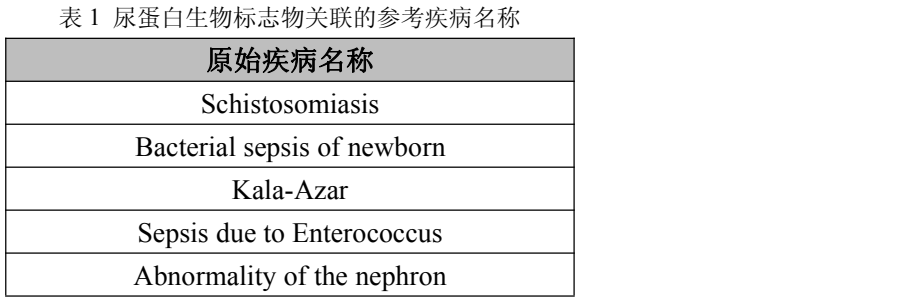

# 2.4.2 查询 Medportal, 在本体中寻找疾病对应的术语

在 Medportal 中,有三种方式可以查询本体术语,分别为:Search 工具、Annotator 工具 和 API 编程访问接口。用户可根据需要选择其中一种或多种完成查询工作。

# **2.4.2.1** 使用 **Medportal Search** 工具进行查询

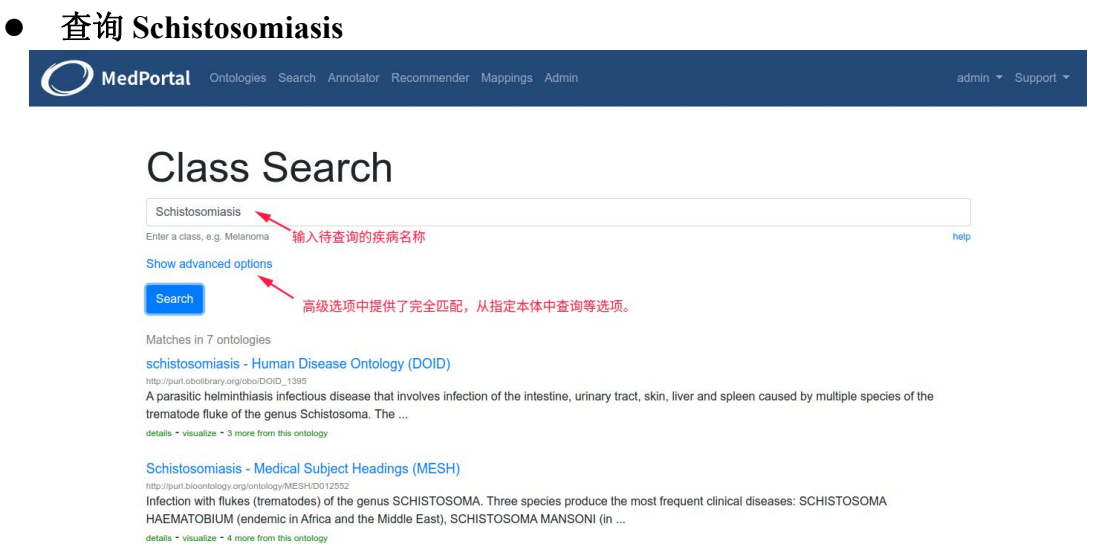

从查询结果可以看出,该疾病存在于 7 个本体中。由于我们首选 DO 本体术语集, 所以 此处选择 DO 中的术语作为注释信息。

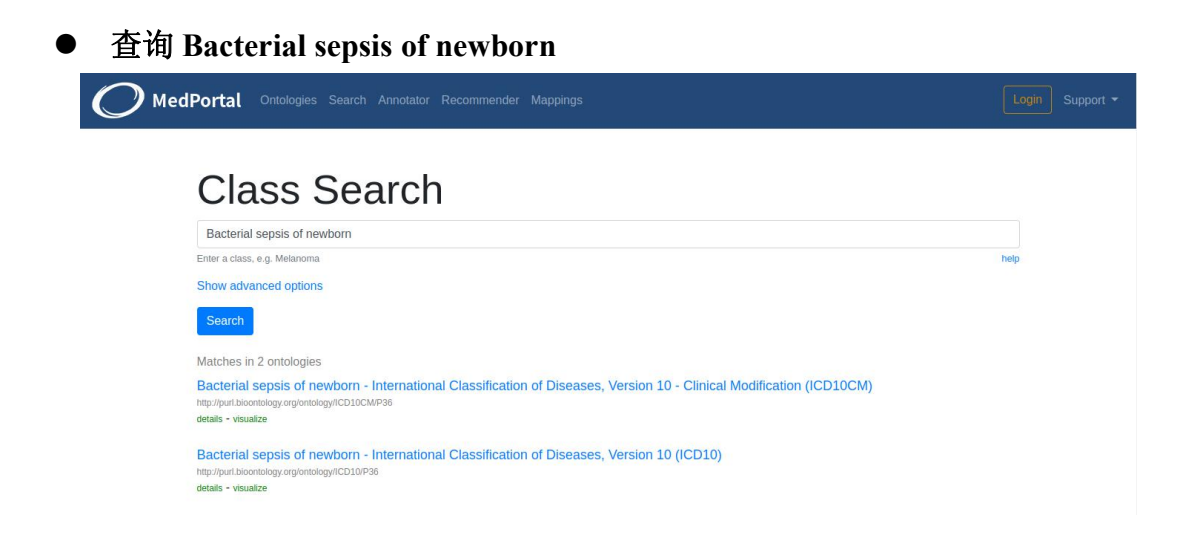

从查询结果可以看出,该疾病存在于 ICD10CM 和 ICD10 两个本体中。此时我们可以根 据需要自行选择一个本体中的术语作为注释信息(本示例中我们选择了 ICD10CM 中的术语 作为注释信息)。

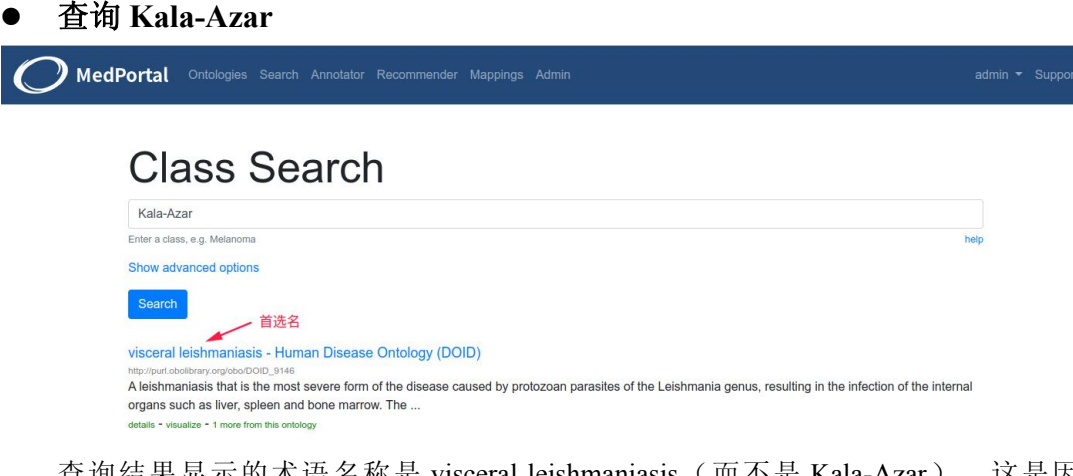

查询结果显示的术语名称是 visceral leishmaniasis(而不是 Kala-Azar)。这是因为 Kala-Azar 是 visceral leishmaniasis 的同义词, 而 visceral leishmaniasis 是首选名, 所以优先显 示。该术语对应的完整注释如下图所示:

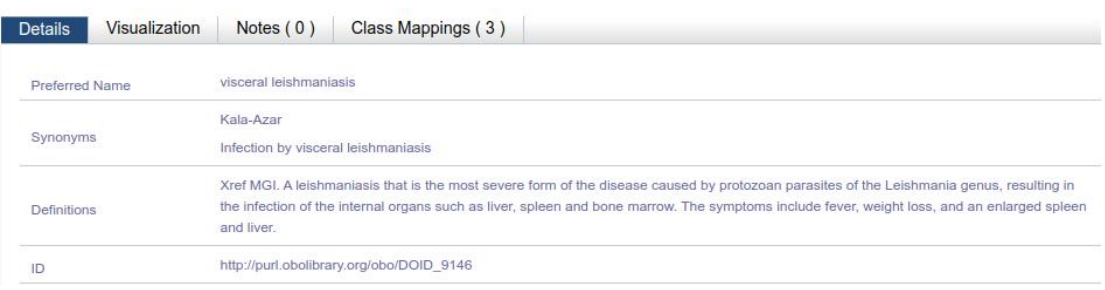

其他两个疾病名称,读者自行查询,这里不再赘述。

### **2.4.2.2** 使用 **Medportal Annotator** 工具进行查询

Medportal Annotator 提供了使用本体术语对文本进行注释的 web 服务。为了获取疾病名 称对应的本体术语,需将每个疾病名称作为单独一行,依次写入到 Annotator 的查询文本框 中。点击"Get Annotations"按钮后,每一个被查询的疾病名称对应的类名(术语)、本体名都 将在查询结果中显示出来。

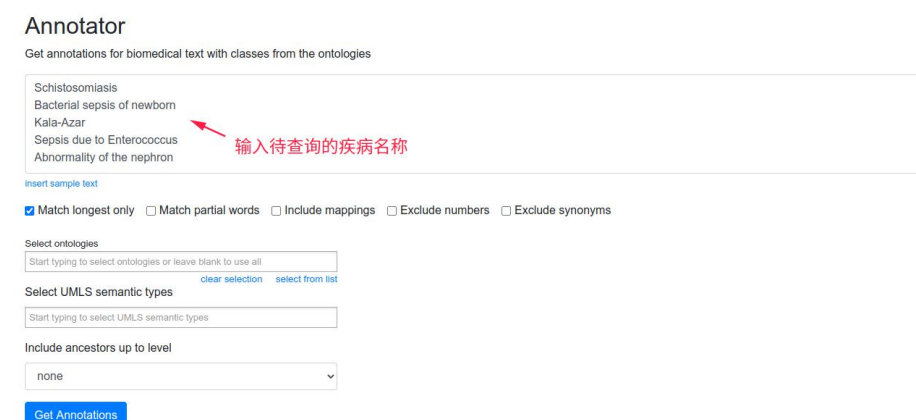

#### 查询结果

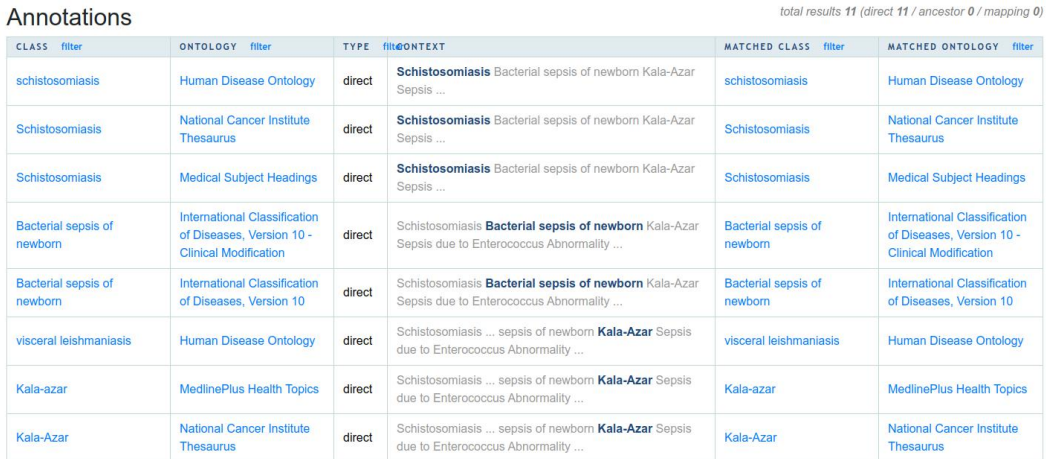

### **2.4.2.3** 使用 **Medportal API** 进行查询

为了方便开发人员,Medportal 提供了应用程序接口(API),开发人员可以通过编程方式 查询需要的结果。API 查询过程如下:

- 1)在 Medportal 网站注册用户。
- 2)登陆后获取到该用户的 API。

API Key Your API Key can be used to access the NCBO API (REST) Services

 $37<sub>bc</sub>$  $-2.52e$ 

3)该 API 中关于术语查询的说明如下

#### **Term Search**

An endpoint for searching terms and their properties is available

- Perform search
	- o GET POST /search?q={search query}
	- · example: /search?q=melanoma
- · Parameters
	- o ontologies={ontology\_id1,ontology\_id2,ontology\_id3}
	- require exact match={true|false} // default = false
	- o suggest={true|false} // default = false. Will perform a search specifically geared towards type-ahead suggestions
	- also\_search\_views={true|false} // Include ontology views in the search. default = false
	- require definitions={true|false} // default = false
	- · also search properties={true|false} // default = false
	- « also\_search\_obsolete={true|false} // default = false (exclude obsolete terms)
	- o cui={C0018787,C0225807,C0018787} // Allows restricting query by CUIs. default = null (no restriction)
	- o semantic\_types={T023,T185,T061} // Allows restricting query by Semantic Types (TUI). default = null (no restriction)
	- o include={prefLabel, synonym, definition, notation, cui, semanticType} // default = (see Common Parameters section)
	- $\circ$  page={integer representing the page number} // default = 1
	- pagesize={integer representing the size of the returned page} // default = 50

4)举例:查询疾病名称"Bacterial sepsis ofnewborn"

在编程中,开发人员需要指定如下的访问链接:

[http://data.medportal.bmicc.cn/](http://data.medportal.bmicc.cn/search?q=melanoma&require_exact_match=true&apikey=37bef4f3-440b-41aa-8359-338cf763e52e&ontologies=DOID,NCIT)search?q=Bacterial sepsis of newborn&apikey=yourapikey&

#### require\_exact\_match=true

从该链接中获取的返回结果如下:

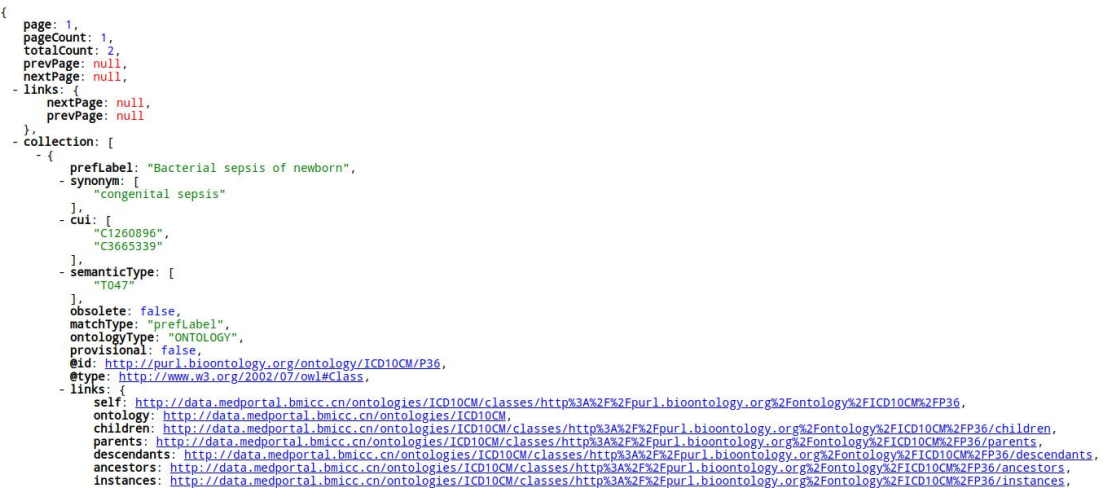

上例中, q 参数后面是查询内容, require exact match=true 表明需要完全匹配。由于示 例中没有指明从哪个本体中查询,所以它将默认查询所有本体。如果要明确指出查询的本体, 例如: 从 DOID 和 ICD10CM 中查询, 则可以使用 ontologies=DOID,ICD10CM。

查询结果 page 告诉我们一共有多少页, pageCount 说明每页有多少条记录, totalCount 指出一共有多少条记录。

#### **2.4.3** 整理查询结果

...

在使用前面的各种查询方法,检索到疾病名称对应的本体术语后,可将其整理成表 2 所示的样子:

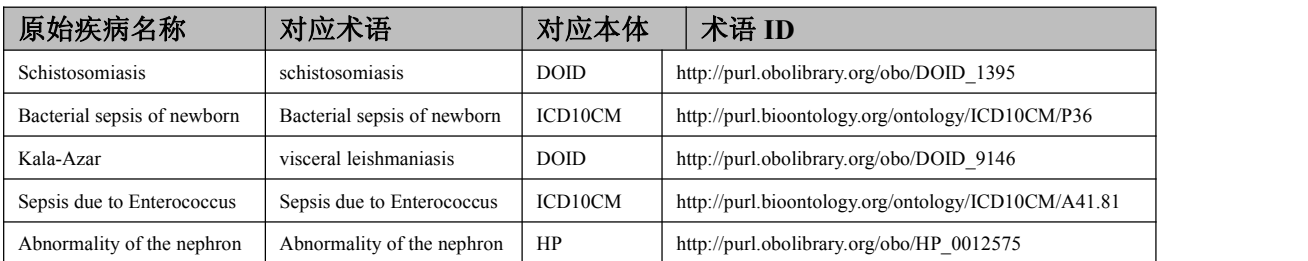

表 2 原始疾病名称和本体术语的映射关系

### **2.4.4** 使用查询结果完成对疾病名称的注释

前面整理的查询结果,实际上在疾病名称和本体术语之间建立了映射关系。通过术语的 首选名称、可选名称、同义词、定义等相关信息可以实现对疾病的详细注释。注释链接的格 式为: カイフィックス アイストラックス こうしょう こうしゅう こうしゅう こうしゅう しゅうしゅう こうしゅう しゅうしゅう

http://medportal.bmicc.cn/ontologies/ontologyID/?p=classes&conceptid=termID

说明: 1) ontologyID 为本体的 ID, 例如 DO 本体的 ID 为 DOID。

- 2) p=classes 表明展示的是类(术语)的详细信息。
- 3) termID 为类的 ID, 即: 类的标识符。

举例:点击疾病名称 Schistosomiasis 的超链接可以获得注释信息

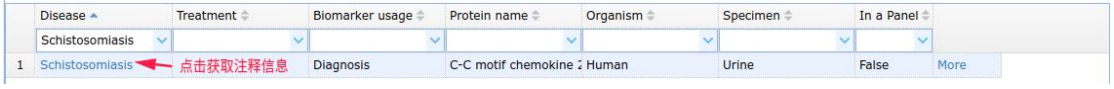

链接为:

http://medportal.bmicc.cn/ontologies/DOID/?p=classes&conceptid=http://purl.obolibrary.org/ obo/DOID\_1395

获取到的注释内容为:

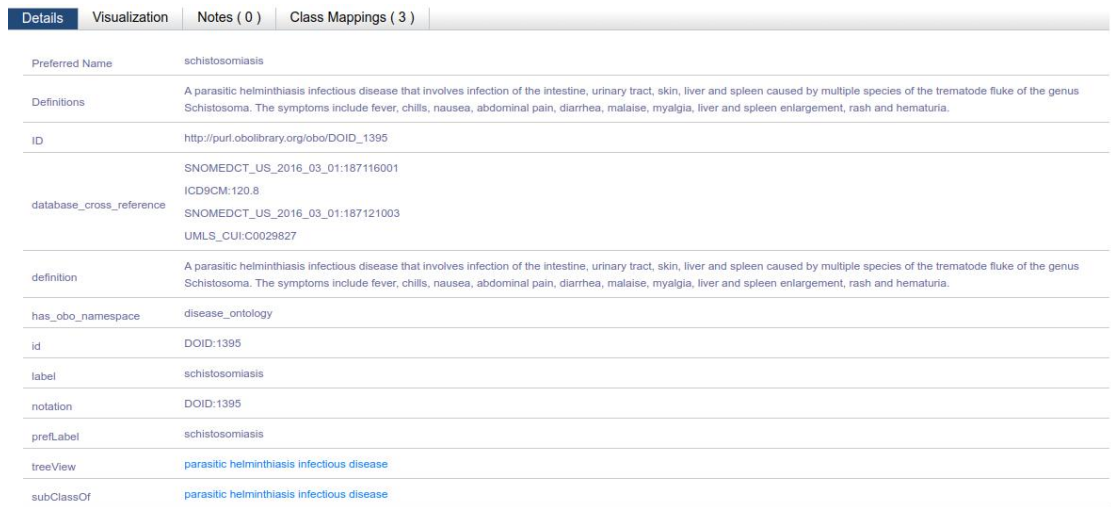

至此,利用 Medportal 中本体提供的术语来完成对 UPBD 数据库中疾病名称的注释就介 绍完了。